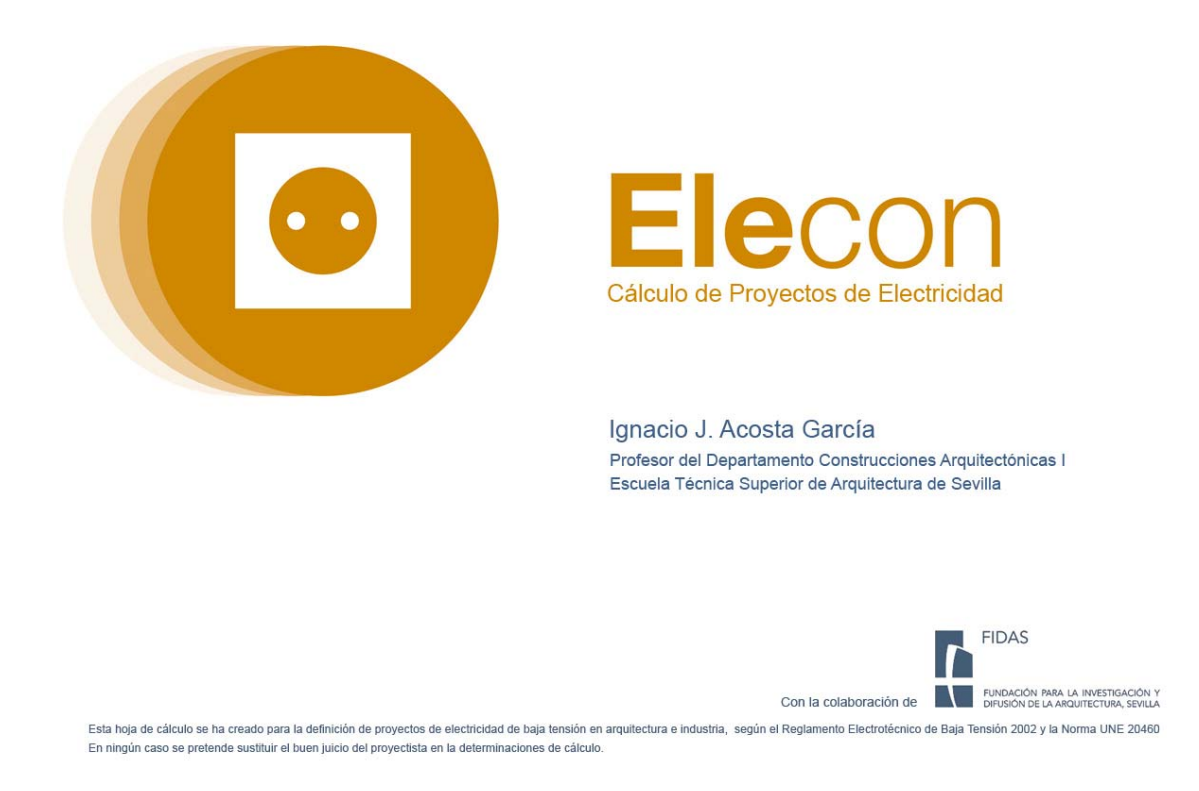

La hoja de cálculo Elecon permite calcular según el Reglamento Electrotécnico la instalación eléctrica en un proyecto de arquitectura. El funcionamiento es muy sencillo, pues cada paso por dar se halla representado por una pestaña en el margen inferior; Carga, Secciones, Esquemas, Tierra y Memoria.

Existen dos versiones de la hoja de cálculo; una en Excel 2007 y otra en Excel 2003. Ambas versiones funcionan exactamente igual, aunque como es evidente, la hoja de la última versión es más vistosa. Las dos versiones tienen opciones de instalación de macros que no son estrictamente necesarias para el cálculo.

Para una fácil comprensión del funcionamiento de la hoja, se creará un edificio de ejemplo, definido por 20 viviendas, de las cuales 8 son de electrificación básica y 12 de electrificación elevada. También existen dos locales comerciales.

## CARGA

Comenzamos por la pestaña de "Carga", para describir nuestra instalación. Previo a este punto es muy importante resaltar que debemos tener claro cómo va a ser el diseño de nuestra instalación; por dónde irán las conducciones, dónde estará la acometida y el cuarto de contadores. Como técnicos sabemos la importancia de un trazado correcto en cualquier tipo de instalación, y por desgracia todavía no hay ningún programa que piense por nosotros dicho trazado. Es también necesario conocer cómo va a ser el trazado interior de la vivienda, y cuáles van a ser los distintos tramos de los circuitos interiores. Sin duda, éste es el trabajo más laborioso, y con toda certeza, más importante. Una vez que sepamos cómo va el trazado, el cálculo no nos llevará más de 15 minutos.

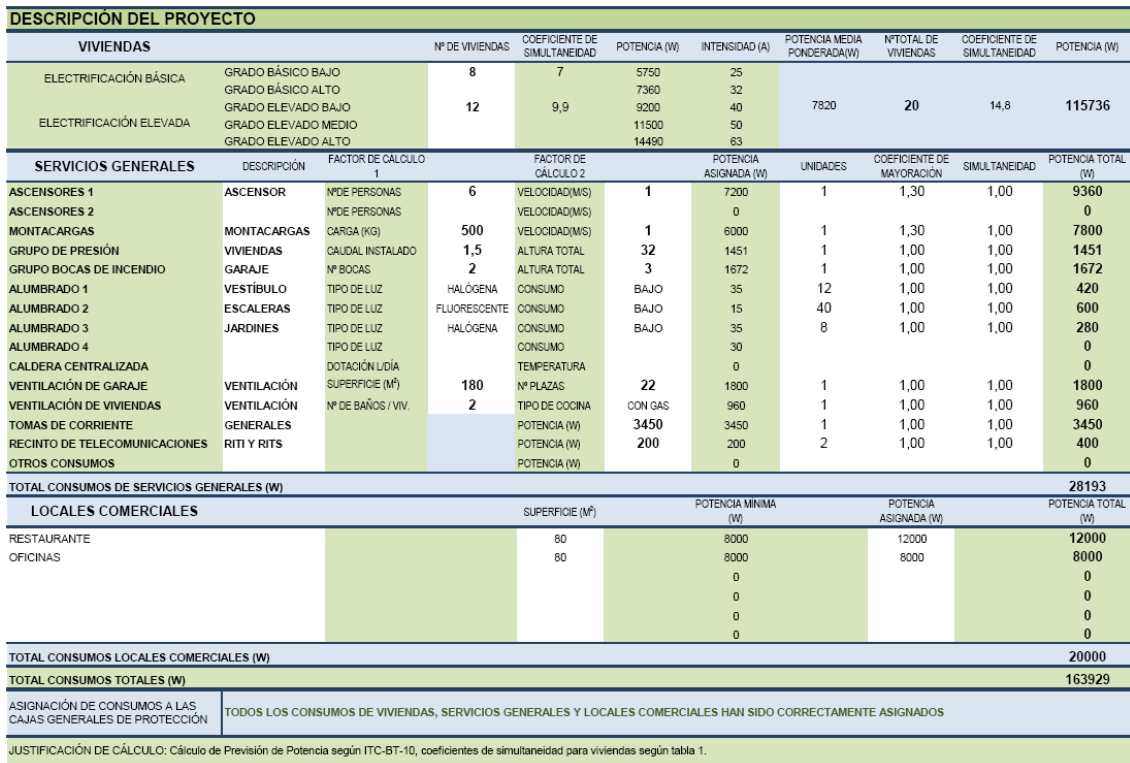

Como se observa, la hoja de cargas estima la previsión de potencia de nuestro proyecto, en función de las características del mismo. De este modo, se determinan cuántas viviendas hay, de qué tipo de electrificación, así como los servicios generales típicos de cada edificio, tales como ascensores, grupos de presión o alumbrado. Finalmente se determinan los locales, según la superficie que van a ocupar.

#### CAJAS GENERALES DE PROTECCIÓN

Una vez determinada la previsión de potencia total, hay que repartir dicha carga entre las distintas Cajas Generales de Protección. Cada caja recoge un máximo de 250 amperios, por lo que es probable que no podamos reunir toda la potencia en una única caja. Elecon permite distribuir las cargas entre tres cajas generales de protección, eligiendo fácilmente las cargas que van destinadas a cada una de ellas. Conforme se elijan las cargas se observa en la celda de asignación, bajo la previsión de potencia, las cargas que todavía no hemos asignado. Tras terminar la asignación, aparece una leyenda en color verde que advierte que todos los consumos están asignados correctamente. Cada caja deberá llevar una intensidad de fusible asociada.

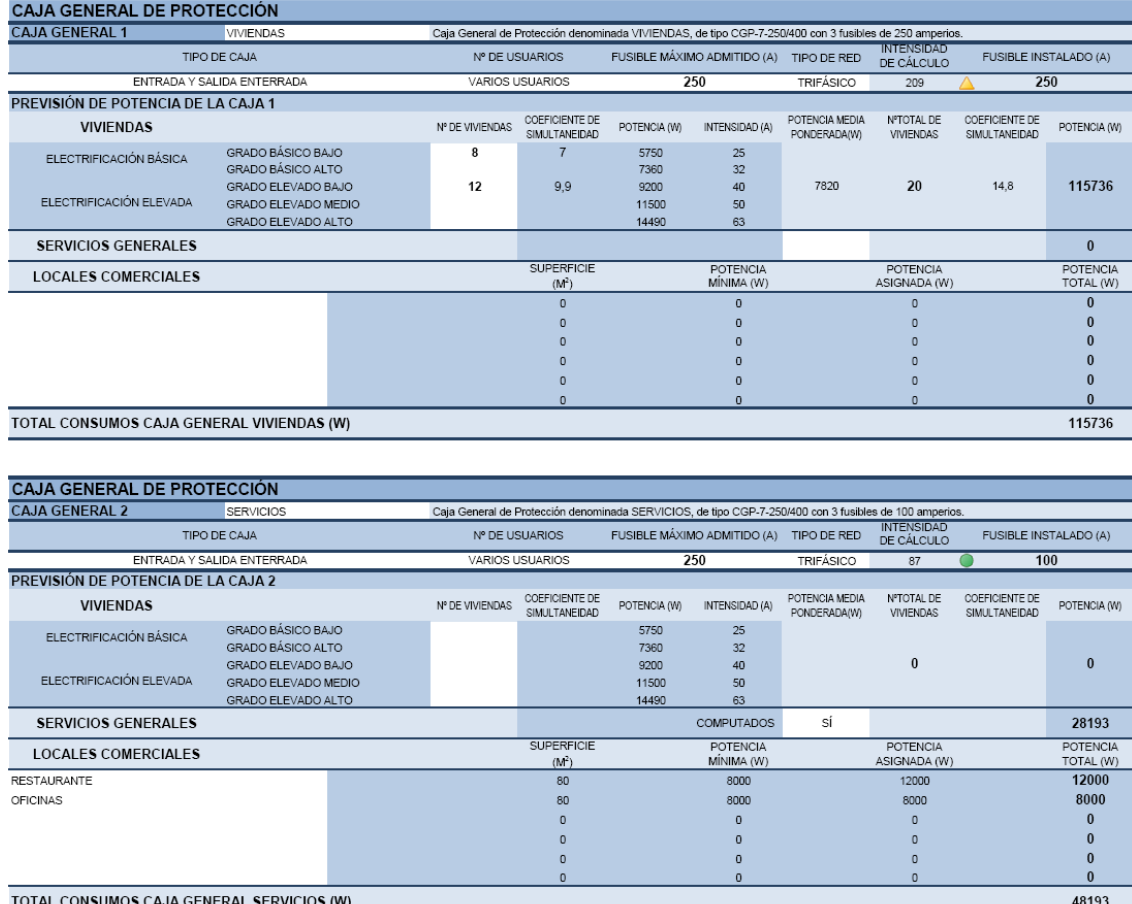

Todos nuestros consumos se reparten entre dos cajas generales de protección. En este ejemplo, sería suficiente con dos Cajas Generales de Protección, una destinada a viviendas, con fusibles de 250 amperios, y otra destinada al resto de servicios, de 100 amperios.

## **SECCIONES**

A continuación se definen las líneas generales de alimentación. De cada Caja General de Protección deriva una línea que da servicio hasta la Centralización de Contadores. Para definir las líneas basta seleccionar una sección que soporte la intensidad de cálculo. Si la intensidad es admisible, el valor de cálculo aparece de color verde. Si no lo es, aparecerá de color rojo. Antes de definir la sección a utilizar, hay que rellenar los casilleros de color blanco, necesarios para la estimación de la intensidad admisible; cobre, tipo de montaje y aislante del conductor.

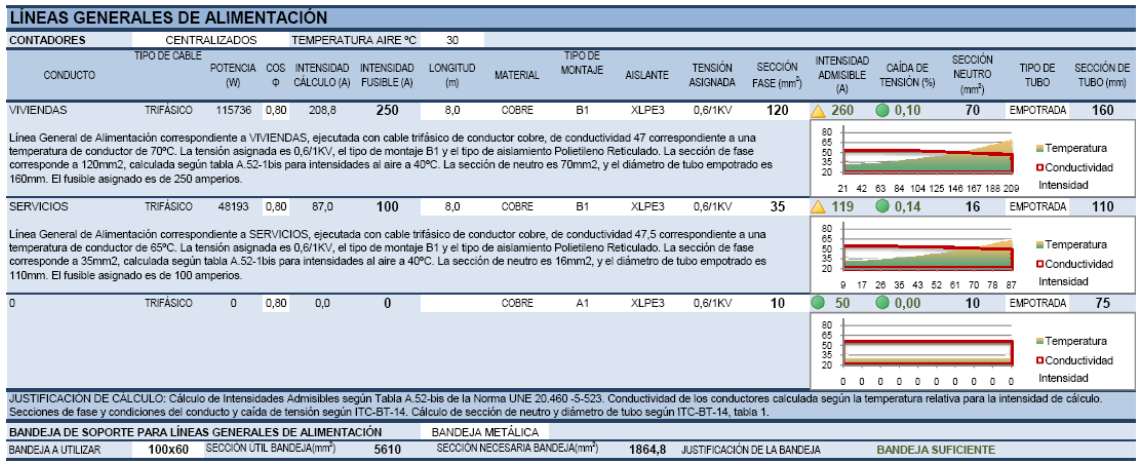

Para calcular la caída de tensión hay que definir previamente la longitud del circuito, según el recorrido que haga la línea desde la Caja General de Protección hasta la Centralización de Contadores. Si la caída de tensión es admisible, aparecerá en color verde. Si no lo es, aparecerá en rojo. En un párrafo inferior aparece perfectamente definida la línea, con toda la descripción necesaria.

# CUARTO DE CONTADORES

EN la Centralización de Contadores es necesario distribuir los contadores de cada servicio en los módulos correspondientes. Para ello, se sitúan en la columna de la izquierda todos los diferentes tipos de contadores que tiene el proyecto; número de viviendas, locales y los servicios generales propios del consumo comunitario. Automáticamente se define la intensidad del fusible asociado a cada tipo de contador. En el grupo de la derecha, opcionalmente, el usuario puede distribuir los distintos contadores en los módulos de centralización, de forma que sepa con exactitud la distribución de los contadores y las dimensiones necesarias para el cuarto destinado a dicho uso.

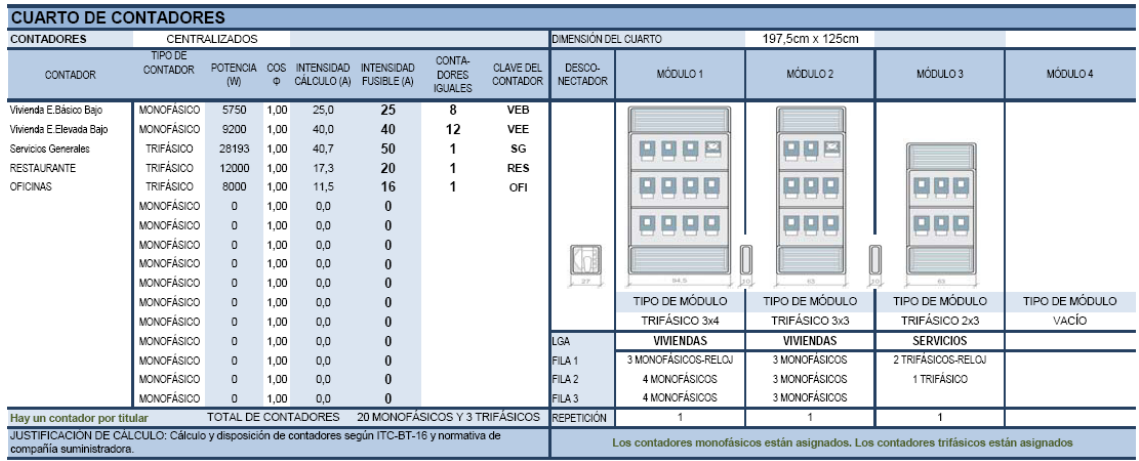

IMPORTANTE: Para poder diseñar los cuartos de contadores es indispensable tener activadas las macros en Excel, en caso contrario no podrán calcularse.

#### DERIVACIONES INDIVIDUALES

De igual modo a las Líneas Generales de Alimentación, Elecon también calcula las Derivaciones Individuales. Cada una de estas derivaciones sale de un contador, y termina en el cuadro de mando de cada vivienda, local o servicio comunitario, llamado Dispositivo General de Mando y Protección. Para calcular las derivaciones hay que introducir los mismos datos que en la Línea General; longitud, contando con el recorrido vertical, material, tipo de montaje, aislante y finalmente una sección de fase que soporte la intensidad de cálculo y la caída de tensión. El usuario observará que en función del material conductor, el tipo de montaje o el aislante, la intensidad admisible del cable es mayor o menor, para hacer una buena elección, los botones de ayuda, sólo disponibles con las macros activadas, hacen una breve explicación de los tipos de montaje propios de una instalación.

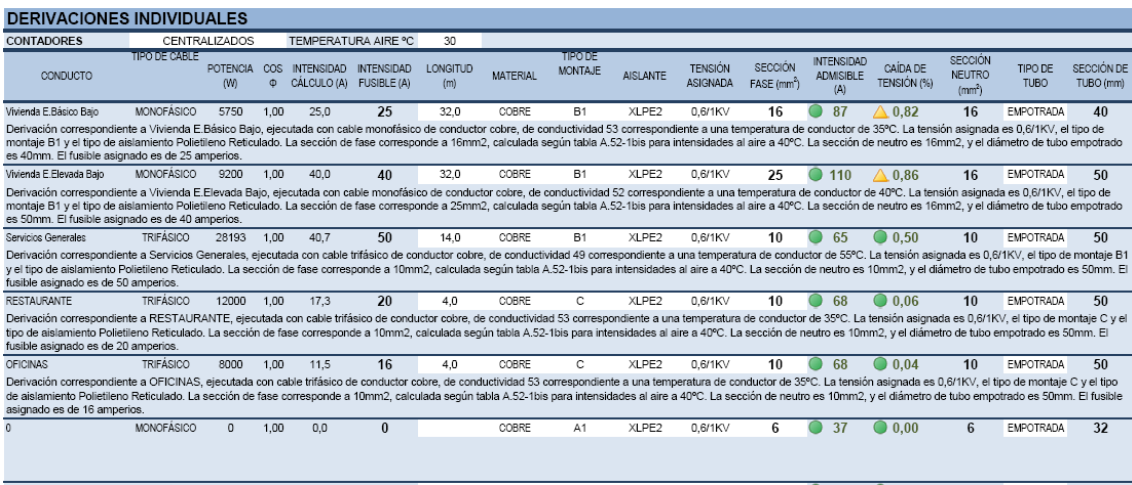

En el caso de contadores de viviendas, conviene disponer las longitudes máximas, o si fuera necesario, calcular varias secciones de Derivaciones Individuales de un mismo tipo de contador con diferentes longitudes; esta medida es apropiada, puesto que la longitud es determinante para conocer la caída de tensión.

Las celdas de derivaciones que no se utilicen se quedan en blanco. Después de definir nuestras derivaciones, pasamos al siguiente punto.

## ESQUEMAS UNIFILARES

Los esquemas unifilares determinan cómo serán los cuadros de mando o dispositivos generales de mando y protección. Para rellenar los esquemas de vivienda basta elegir una de las derivaciones en el primer cuadro, y a continuación responder a las diferentes preguntas que se realizan sobre la instalación; si lleva aire acondicionado, si lleva calefacción, cuántos puntos de luz se prevén, y otras cuestiones necesarias para determinar el esquema. Automáticamente el esquema se genera, dando a entender cómo serán los cuadros de vivienda.

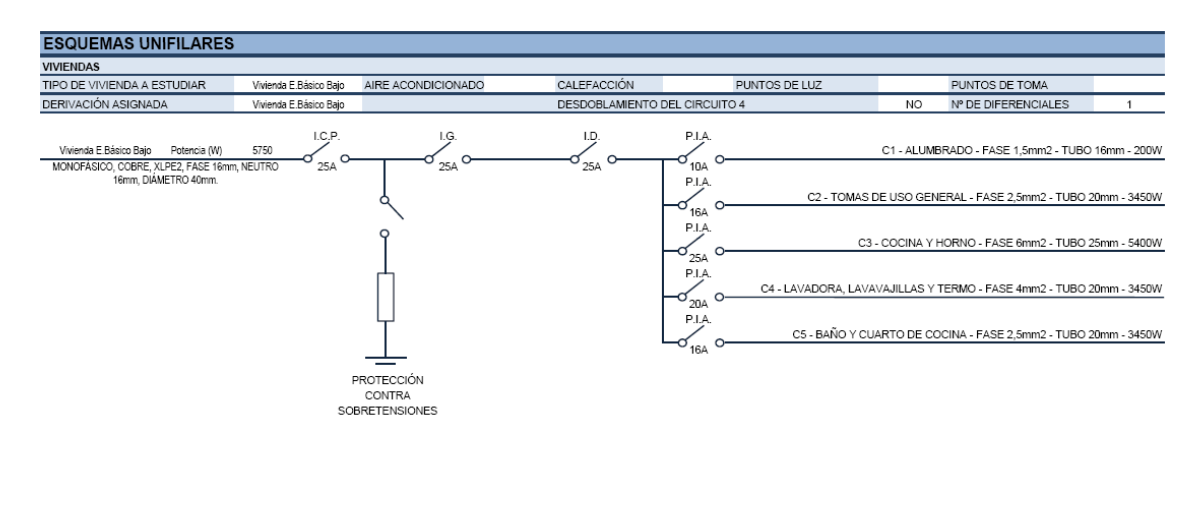

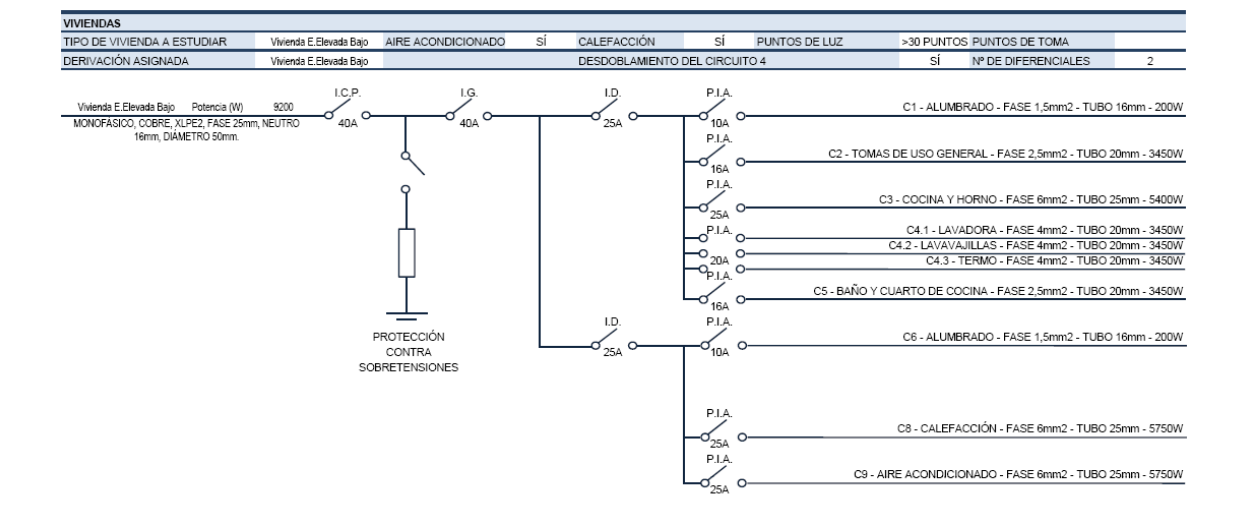

El esquema unifilar de servicios generales hay que determinarlo en función de los diferentes consumos de los servicios comunitarios. Para ello, al lado de cada circuito se va escogiendo el consumo asociado, hasta completar todos los elegidos inicialmente en la previsión de potencia.

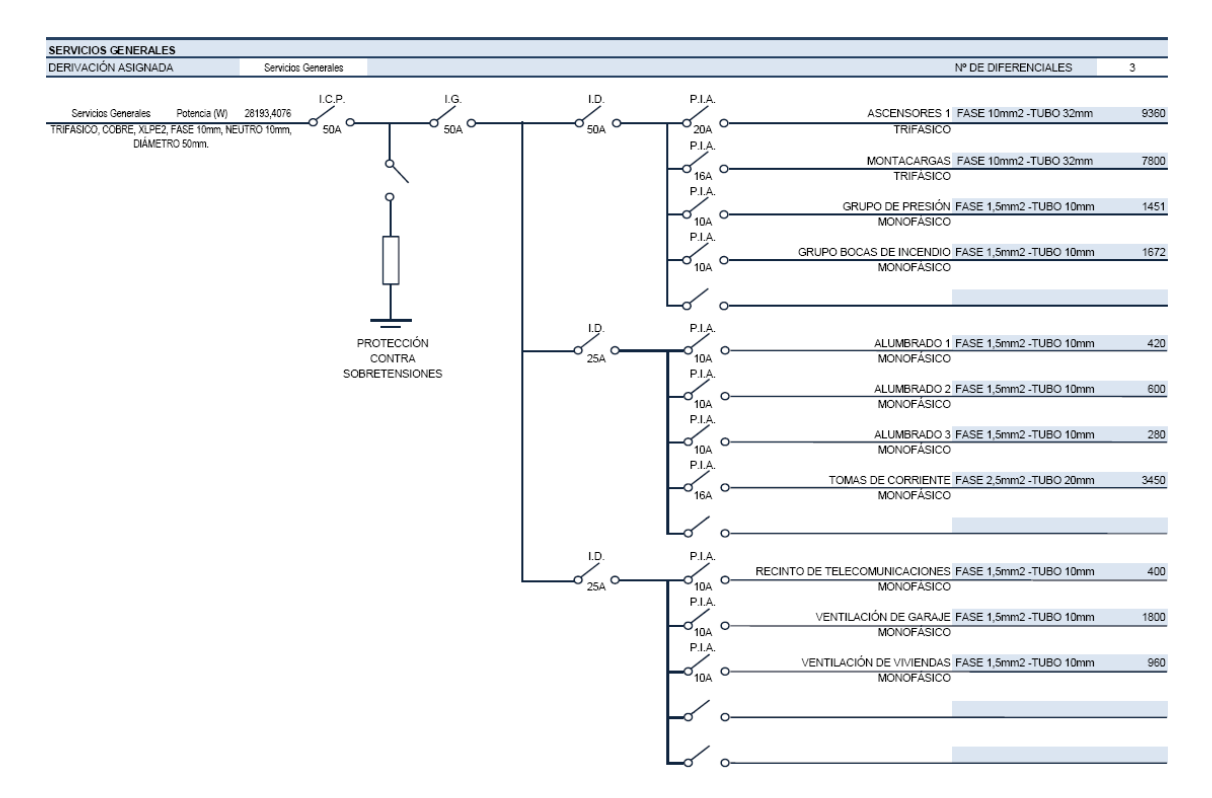

IMPORTANTE: Para poder diseñar los esquemas unifilares es indispensable tener activadas las macros en Excel, en caso contrario no podrán calcularse.

# PUESTA A TIERRA

En la pestaña de "Tierra" se determina la Puesta a Tierra de la instalación. Para ello, se elige el tipo de terreno sobre el que irá colocado el anillo de cobre desnudo, y a continuación se determina la resistividad del terreno, habitualmente determinada en los ensayos geotécnicos. Si no se dispone de dicho dato, basta colocar el valor de resistividad máxima en función de nuestro terreno.

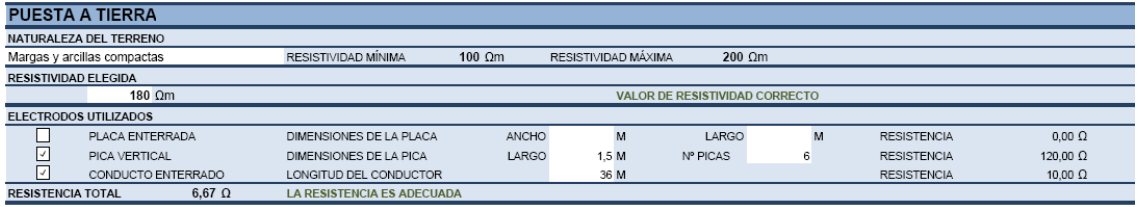

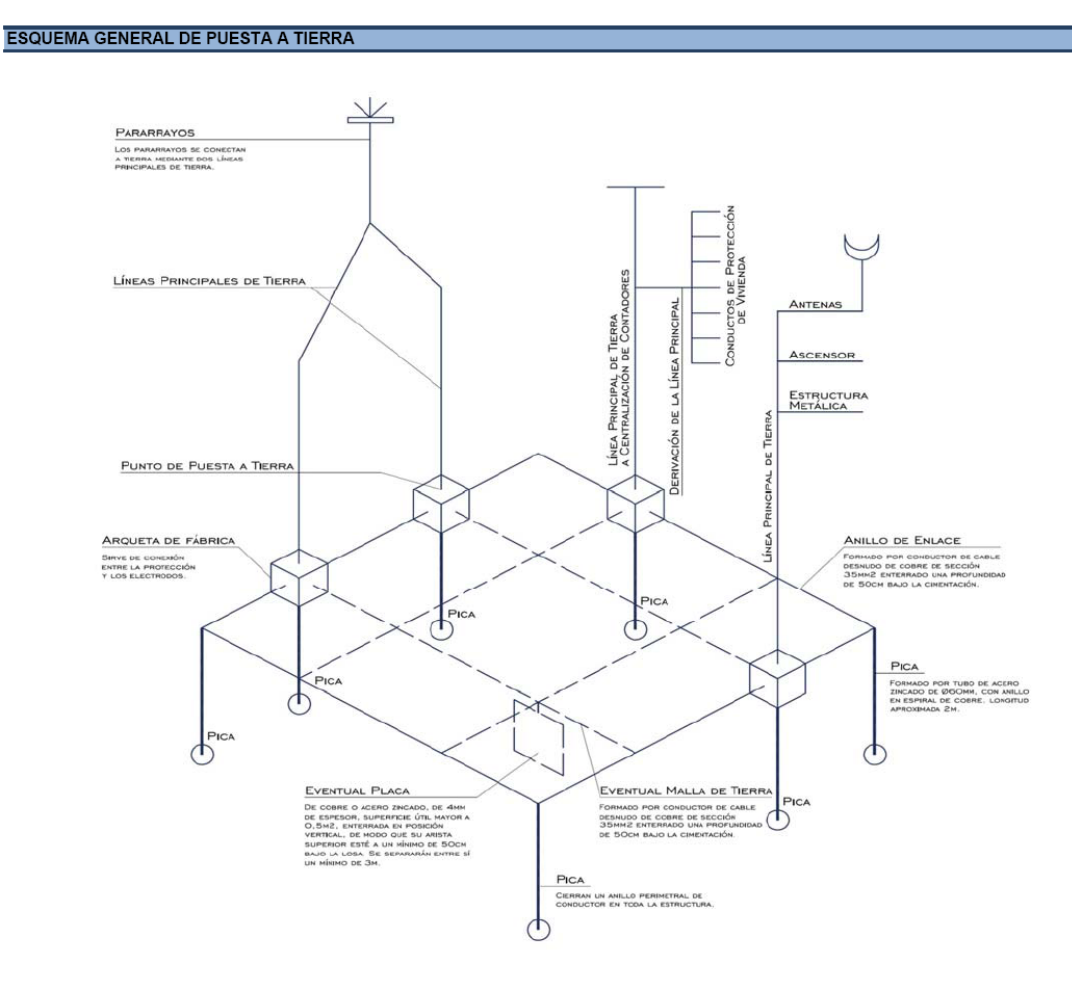

En la puesta a tierra se determina la longitud del circuito enterrado, el número de picas y si fuera necesario las placas enterradas conectadas al circuito. Si la resistencia total es inferior a 10Ω, entonces la instalación está correctamente diseñada.

#### MEMORIA

Si la instalación eléctrica no requiere un proyecto de instalación, se puede resolver mediante una Memoria Técnica de Diseño. Se adjunta la Memoria de la Junta de Andalucía, que se autocompleta en función de los cálculos planteados. Para rellenarla hay que considerar los siguientes aspectos:

- La Memoria Técnica de Diseño sólo puede presentarse cuando no se requiera un proyecto de instalación eléctrica.
- La instalación sólo puede disponer de una acometida, una caja general de protección y una única línea general de alimentación.
- El esquema de Memoria sólo permite la inclusión de 8 derivaciones individuales y 16 circuitos interiores.

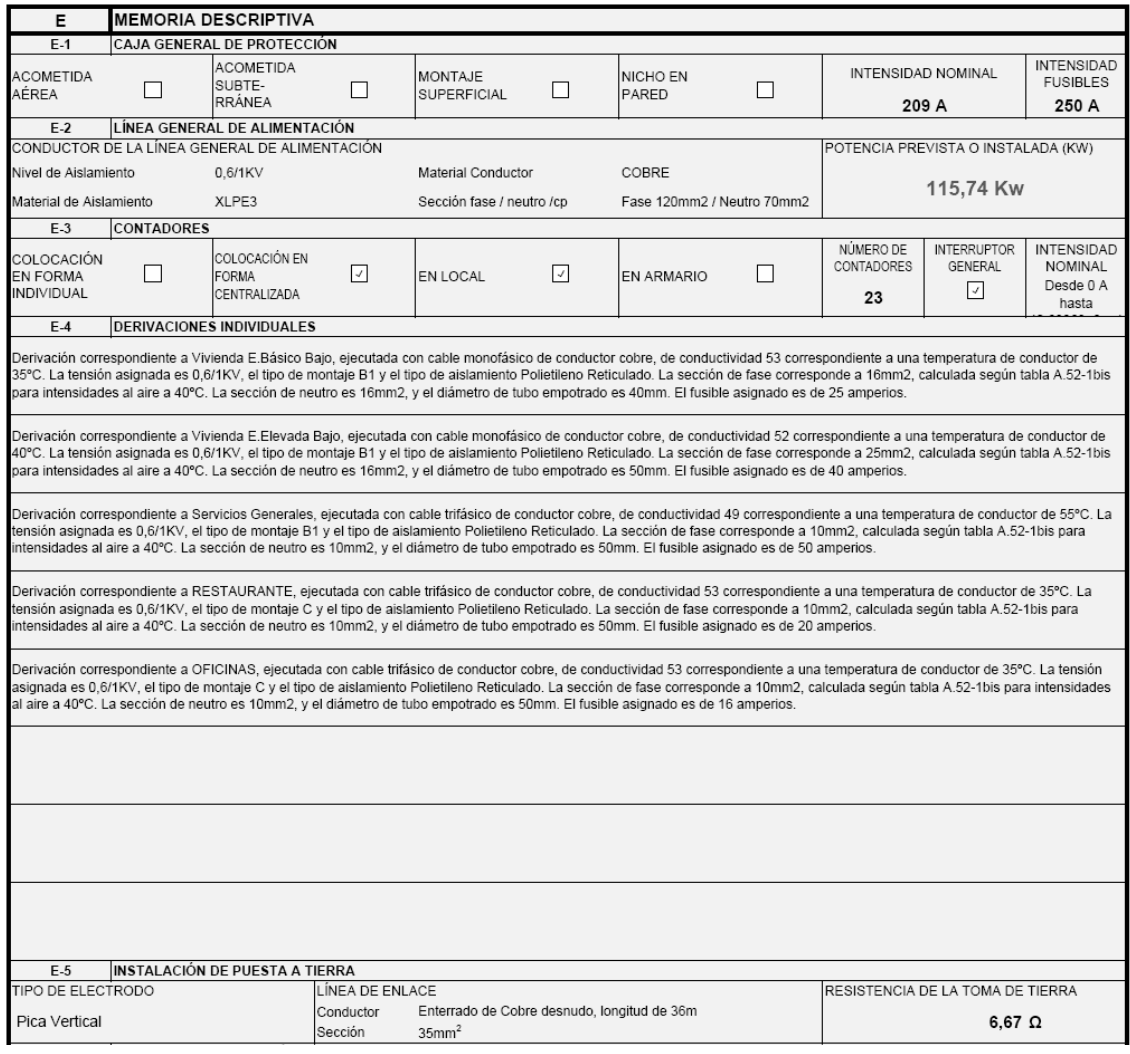

Esta memoria resulta especialmente útil para instalaciones de pequeña envergadura.

El sentido práctico de esta hoja de cálculo se apoya no sólo en el estricto cumplimiento del Reglamento Electrotécnico y las distintas normativas sobre electricidad, ya que además permite al usuario un perfecto control sobre la formulación utilizada y sobre el cálculo realizado. De este modo, estas hojas de cálculo se alejan de métodos automatizados que ofrecen un manejo sencillo, aunque de procedimientos velados, que no permiten un control transparente de las operaciones que se realizan. Espero, por lo tanto, que haya sido útil esta explicación, y que la hoja de cálculo sirva de provecho para todos los técnicos interesados en acercarse un poco más al marco de las nuevas normativas y a una construcción más eficiente y sencilla.

Ignacio Javier Acosta García.